# How to Apply to Graduate

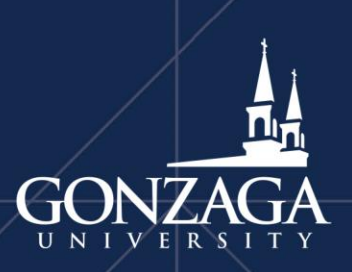

Last Revised: 4/28/2020

# Log into ZAGWEB by entering the Secure Area

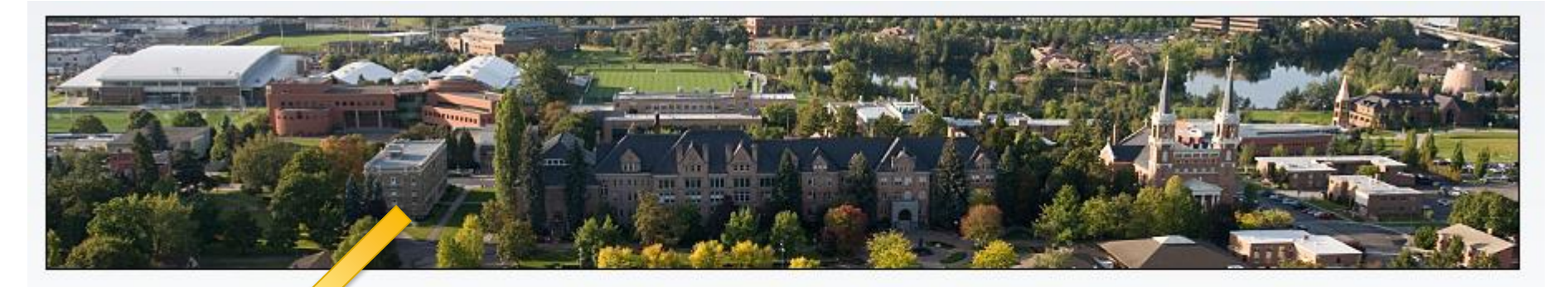

#### **Enter Secure Area**

**Faculty, Staff and Current Students login using your Gonzaga Network** credentials.

#### **Campus People Locator**

**Gonzaga University People** locator for students and employees. Previously known as the Campus Email Directory.

#### **Accepted Student Login**

Login using your Gonzaga ID and PIN to submit your housing application or view your Financial Aid award.

#### **Check Application Status -GRADUATE APPLICANTS**

**Check the status of your** submitted application

#### **Registration, Course Catalog** and Class Schedule

**Registration, View course** information, including course description. Includes links to corresponding Class **Schedule by Term.** 

### Select the "Student" tab

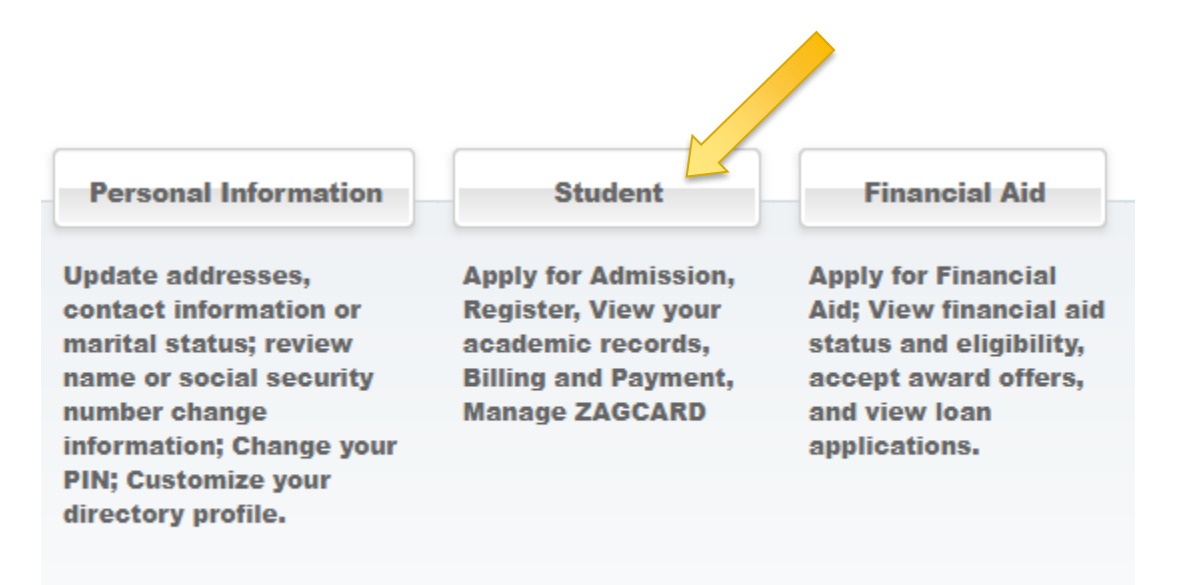

# Select "Student Profile"

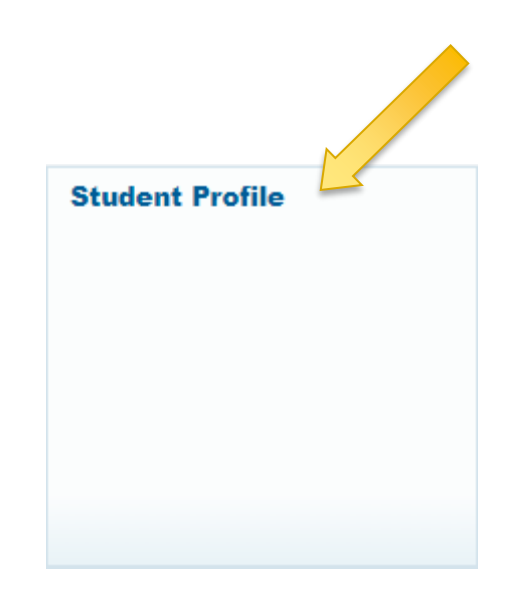

### Select "Apply to Graduate"

This functionality will allow you to submit an application for graduation. In order to apply to graduate, you must not have any holds on your student record. The application for graduation process is necessary in order to have degree requirements officially evaluated and so that a degree can be conferred.

If you have already applied to graduate and need to make changes to your application, please email [degreeeval@gonzaga.edu;](mailto:degreeeval@gonzaga.edu) include your name and student ID number, and in information that you wish to be changed.

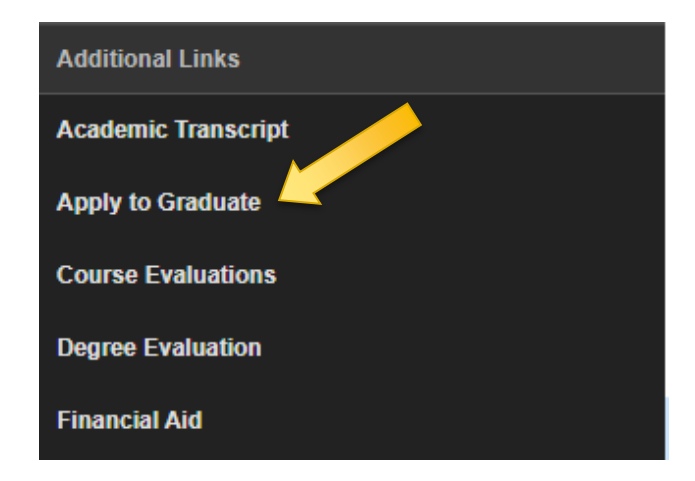

### Select your Curriculum Term

- The term selection allows you to choose the academic record for any term in which you have attended. The most current term should contain the correct degree/major/minor/concentration information.
- If you are studying abroad, it may be more advantageous to select a previous term.
- **This is NOT your graduation term.**

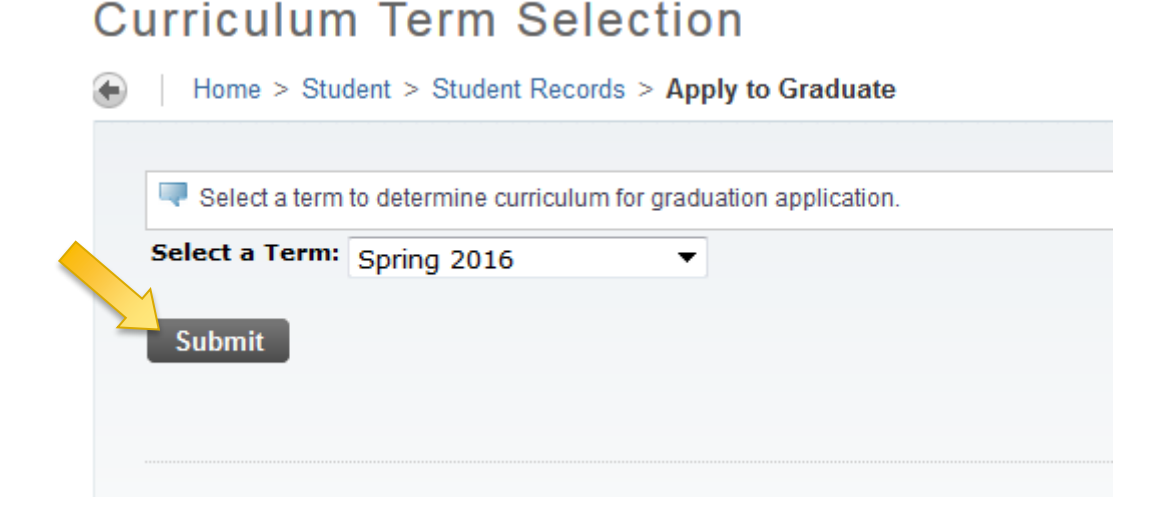

### Select your Curriculum

This menu prompts you to select your current curriculum and then continue. If this information is incorrect, you may use the back function in your web browser and select a different term. If you need to complete a Change of Major/Minor/Concentration form, please see the Registrar's Office website and complete the form before you apply.

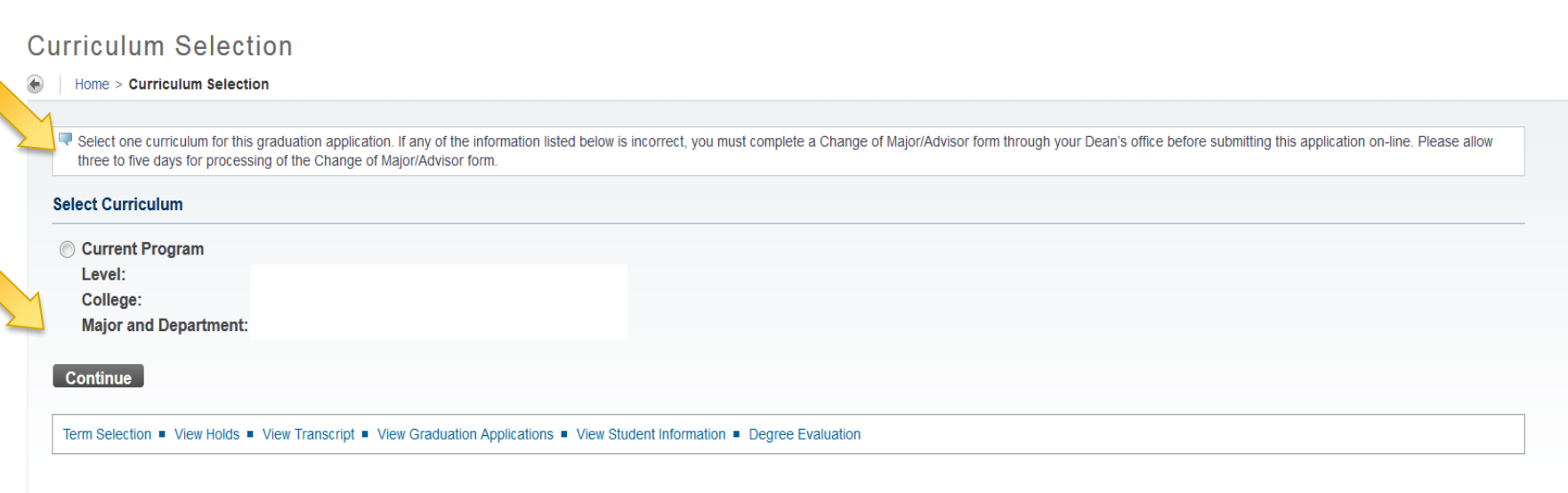

### Select your Graduation Date

- Select a graduation date from the drop-down menu and then "Continue."
- Please note: Your graduation date is the date when you will complete all of your degree requirements. Regardless of the graduation date, the Degree Evaluation Office will plan for your participation in the May ceremony of the calendar year your degree is granted. If you plan to participate in a later commencement ceremony, please email the Degree Evaluation Office at [degreeeval@gonzaga.edu](mailto:degreeeval@gonzaga.edu).

#### **Graduation Date Selection**

Home > Graduation Date Selection

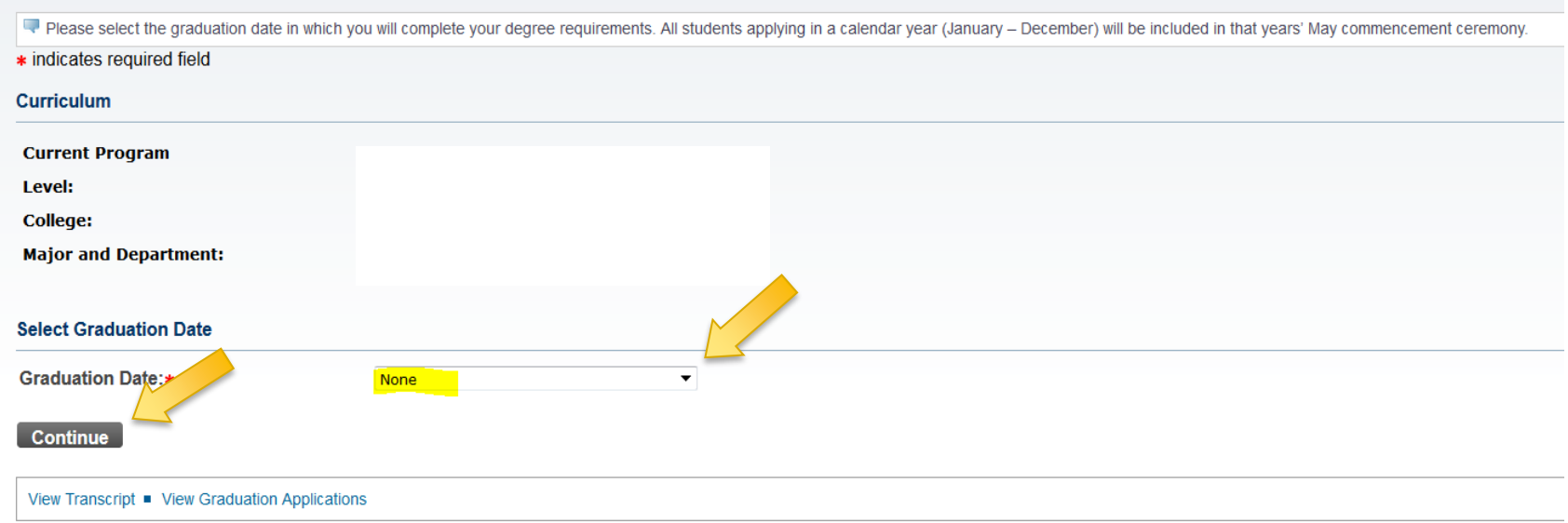

### Indicate your intention to attend the Graduation Ceremony

Indicate your intention for attendance at the graduation ceremony in May of the calendar year for which you are applying to graduate and "Continue."

#### **Graduation Ceremony Selection**

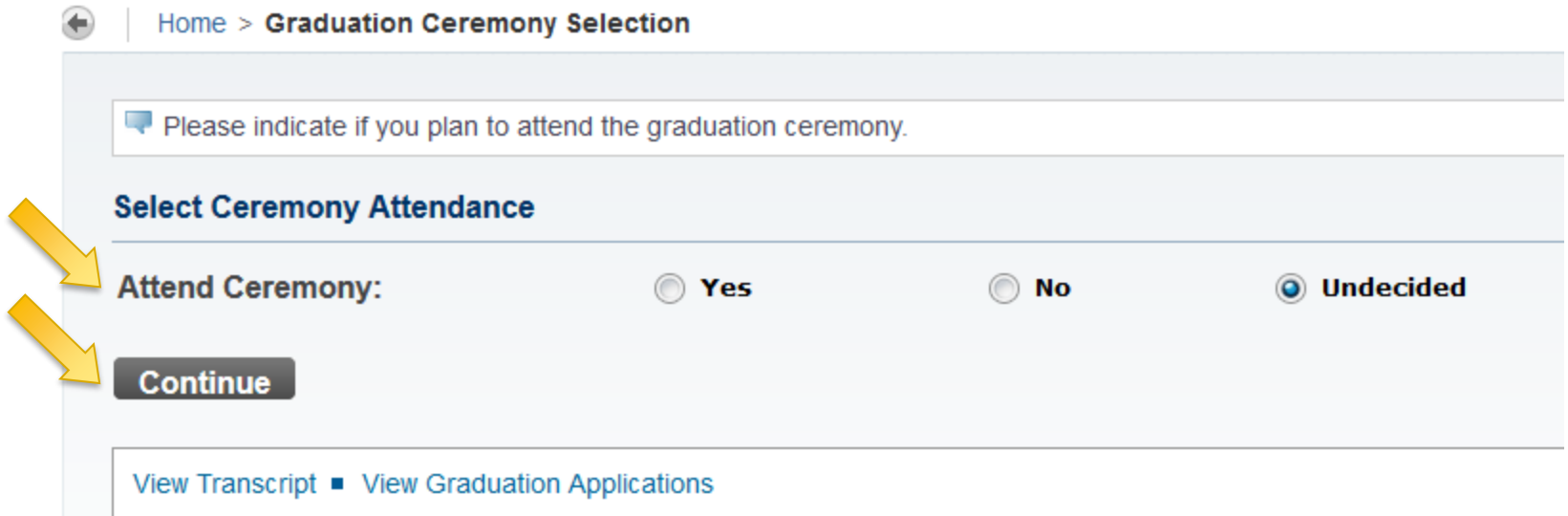

### Select your name for the Diploma

#### **Diploma Name Selection**

The name that appears in the highlighted area represents the "Current Diploma Name" option in the drop-down menu below.

The name you select from this drop-down menu will be the name that appears in the commencement booklet and on your diploma. The "New" option is your name without a middle initial.

Once you have chosen a diploma name select 'Continue.'

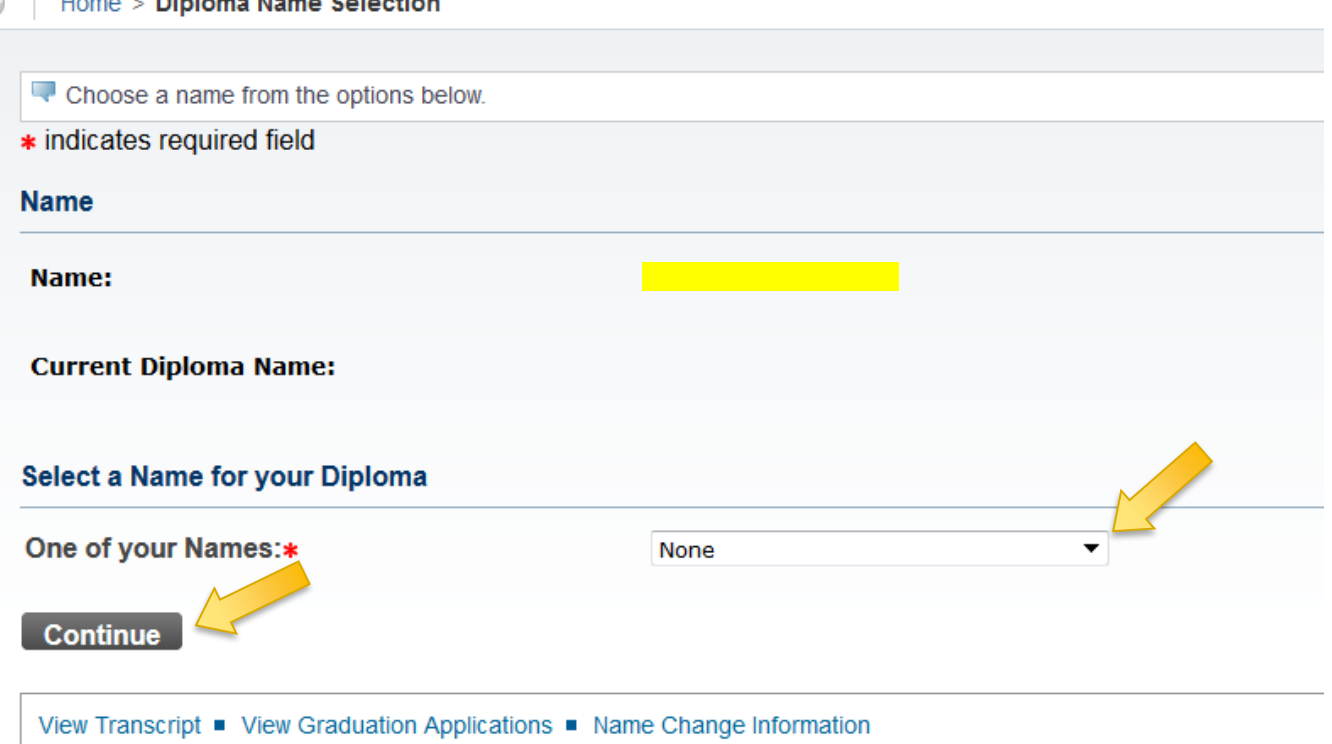

## Confirm your name for the Diploma

This screen confirms the name you have selected. It is important to note that by submitting the "Continue" button, you are in agreement with your name appearing in the commencement booklet. You must email [degreeeval@gonzaga.edu](mailto:degreeeval@Gonzaga.edu) if you want your name removed from the booklet.

#### Diploma Name Selection

#### Home > Diploma Name Selection

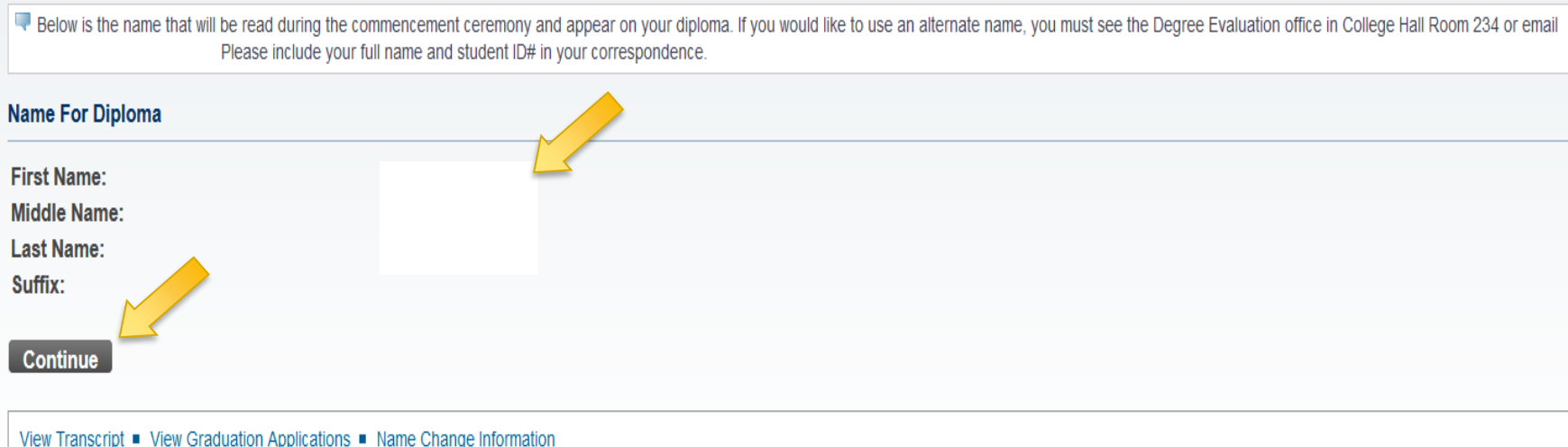

### Diploma Mailing Address Selection

Please note that your diploma will be sent to the Permanent address listed on your student record. If no permanent address exists, the mailing of your diploma may be delayed.

#### **Diploma Mailing Address Selection**

#### Home > Diploma Mailing Address Selection

Your diploma will be mailed to your permanent address. You may review and change this address at any time in Zagweb. Please be aware that changes made after your graduation date may result in a delay of the receipt of your diploma.

**Continue** 

View Transcript ■ View Graduation Applications ■ View Addresses And Phones

### Review Graduation Application Summary and Submit Request

#### **Graduation Application Summary**

Home > Graduation Application Summary

This is the information that will be submitted for your application to graduate. Your name will appear in the commencement booklet unless you contact the Degree Evaluation office in writing, and request that it not be published. If you have a confidential restriction on your student record, please know that by submitting this application you agree to have your name published in the commencement booklet.

#### **Graduation Date**

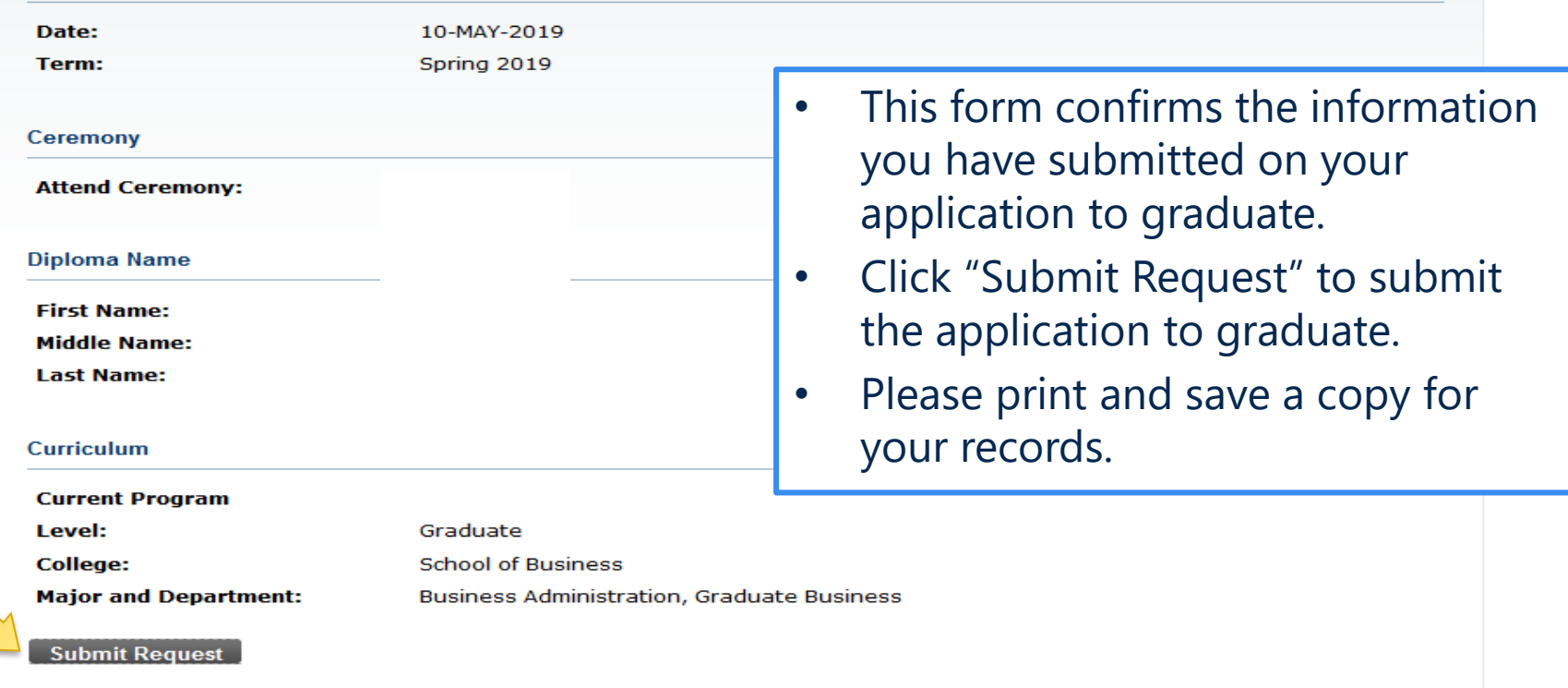

# Review Graduation Application Signature Page

The final screen will confirm that your application was successfully submitted. Please review all of the contents on that screen.

By submitting this application you acknowledge that once your degree has been conferred, no additional changes will be made. This includes the application of any change of grade to your student record once the degree is granted. Additionally, the addition of any new curriculum changes to your degree record will not be certified (new majors/minors/concentrations).

### **Graduation Application Signature Page**

Home > Graduation Application Signature Page

## Concluding Information

- If you have changes after you have submitted your graduation application, you must contact the Degree Evaluation office. Students should email [degreeeval@gonzaga.edu](mailto:degreeeval@gonzaga.edu) and include their full name and student ID number in the message body.
- A \$75 application fee will be assessed to your student account if your application is submitted by the graduation application deadline. An additional \$25 late graduation application fee will be assessed to your student account if the application is submitted after the deadline.
	- [Undergraduate graduation application deadline information](http://www.gonzaga.edu/Campus-Resources/Offices-and-Services-A-Z/Registrar/Degree-Office/Undergraduate/DeadlinesforUndergraduateDegreeCandidates.asp)
	- [Graduate/Doctoral graduation application deadline information](http://www.gonzaga.edu/Campus-Resources/Offices-and-Services-A-Z/Registrar/Degree-Office/Graduate/DeadlinesforGraduateMastersDegreeCandidates.asp)
- There are no fees charged to change information on your graduation application.
- Undergraduate students will receive an email once a degree evaluator has reviewed the evaluation.
- Graduate student evaluations will be forwarded to the Program Advisor/Director for review.
- Students should generate and review a new degree evaluation each and every time they make changes to their registration or their major/minor/concentration.
	- Reviewing this information regularly in conjunction with regularly scheduled meetings with your advisor will keep you informed regarding the completion of your degree requirements and in planning courses for upcoming semesters.
	- You will notice the deficient requirements have a red 'N' on the left side of the requirement on the report. It is important that a new report is generated every time you make changes to your schedule or you meet with your advisor.
	- If you have questions regarding your deficiencies, please make an appointment to go over your report with your advisor. If you have additional questions after meeting with your advisor, you may come to College Hall, Room 234 to see one of our evaluation staff.
	- Instructions for how to run a degree evaluation can be found on the Degree Evaluation website.